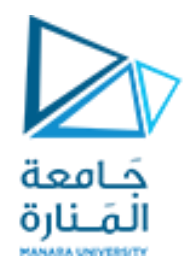

**النظم الموزعة والشبكات الصناعية**

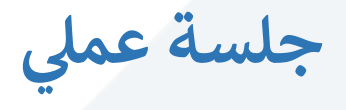

**شاف ر إ : ن أ.د. ل مث القبي إعداد:**

م.همام ياسين

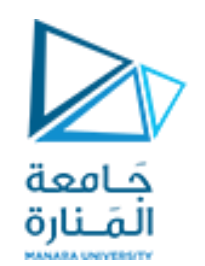

**دارة القوى )الطاقة( ودارة التحكم:**

**مثال )1(:** ماذا تفعل الدارة التالية؟

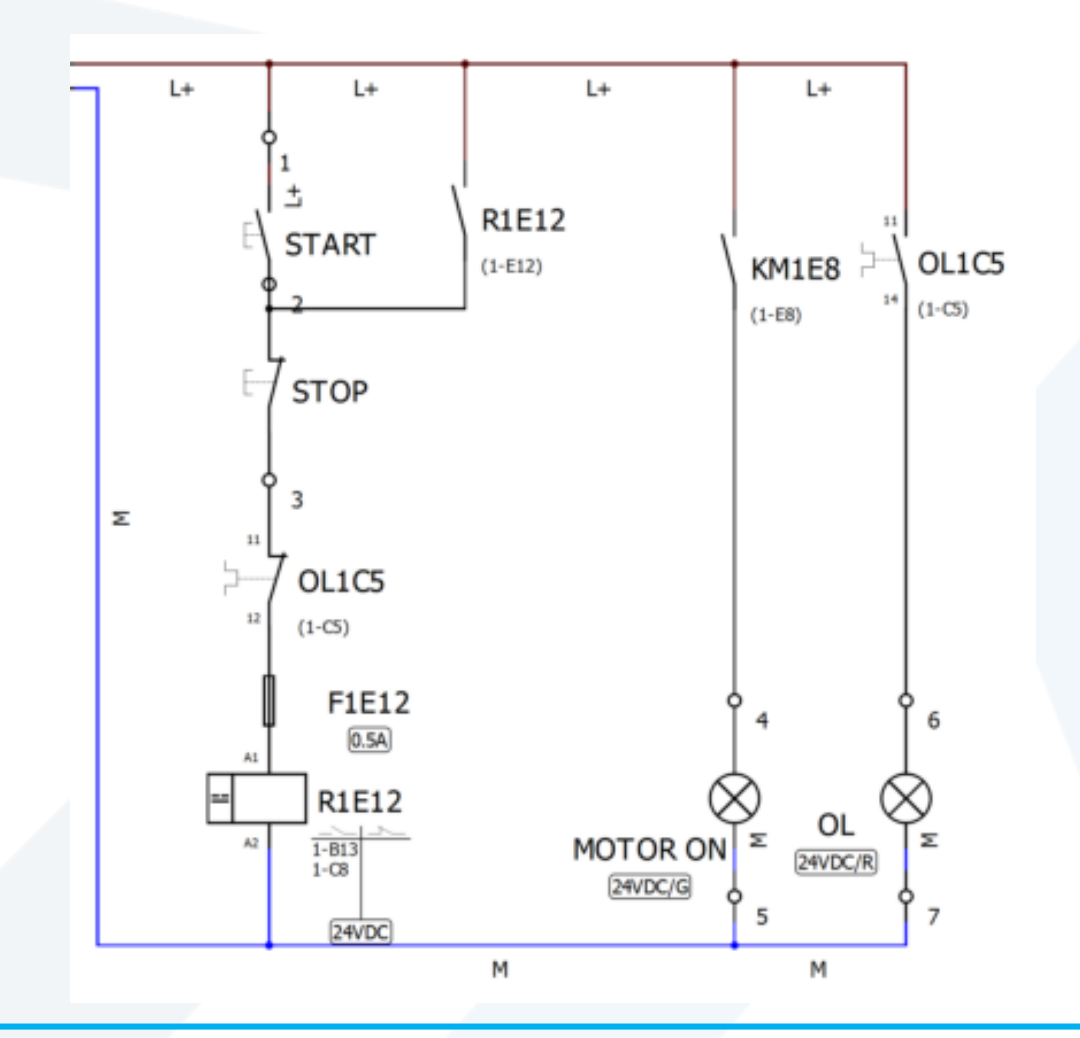

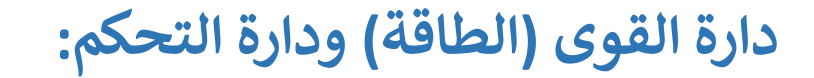

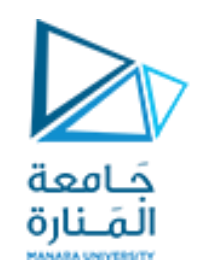

**مثال )2(:**

- استخدام نفس الدائرة السابقة لتشغيل الدائرة Automaticعن طريق عوامة :

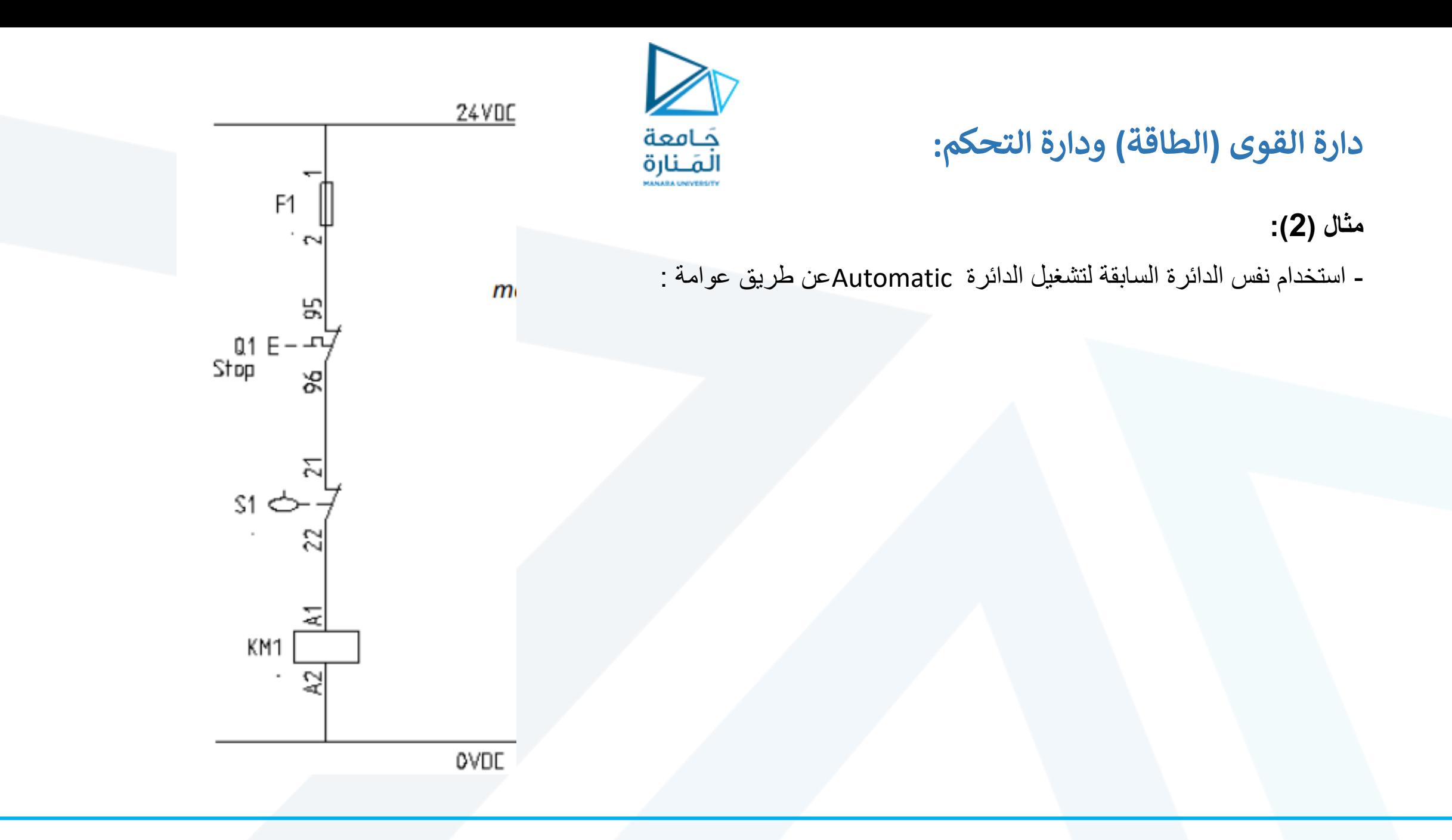

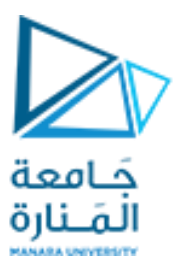

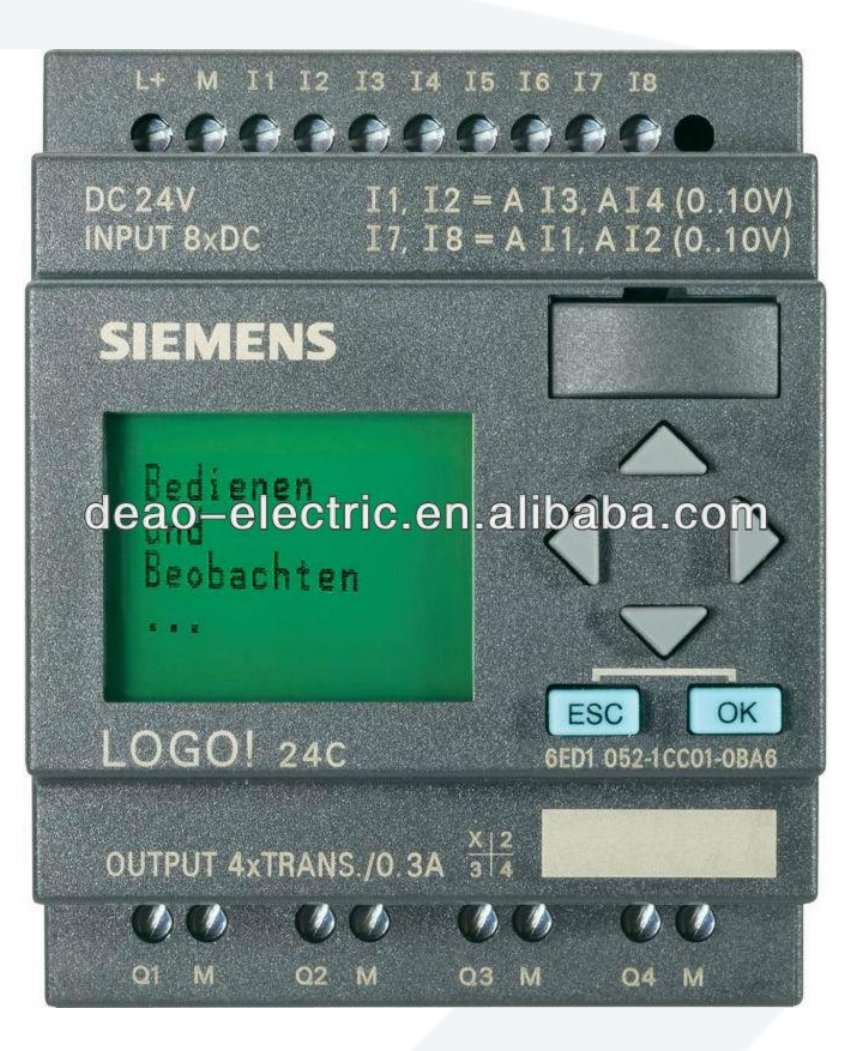

**مداخل منطقية مخارج تحكم )ريليه / ترانزستور( تغذية المعالج**

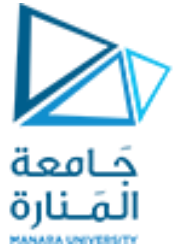

#### L+ M I1 I2 I3 I4 I5 I6 I7 I8 00066003608 X10 DC 12/24V INPUT 8xDC  $11, 12 = A13, A14 (0.100)$  $17,18 = A11, A12 (0.10V)$ LOGO! **SIEMENS**  $\Box$ **X50** 12/24RCE www.kempstoncont  $\triangleright$ ESC LAN 6ED1052-1MD00-08 X1Pt MAC ADDRESS E0-DC-AD-09-AB-EB (E(LAN) OUTPUT AxRELAY/10A **X11**  $1112$  $L212$  $11112$  $11/12$  $02$  $031$

# **PROGRAMMABLE LOGIC CONTROLLER (PLC)**

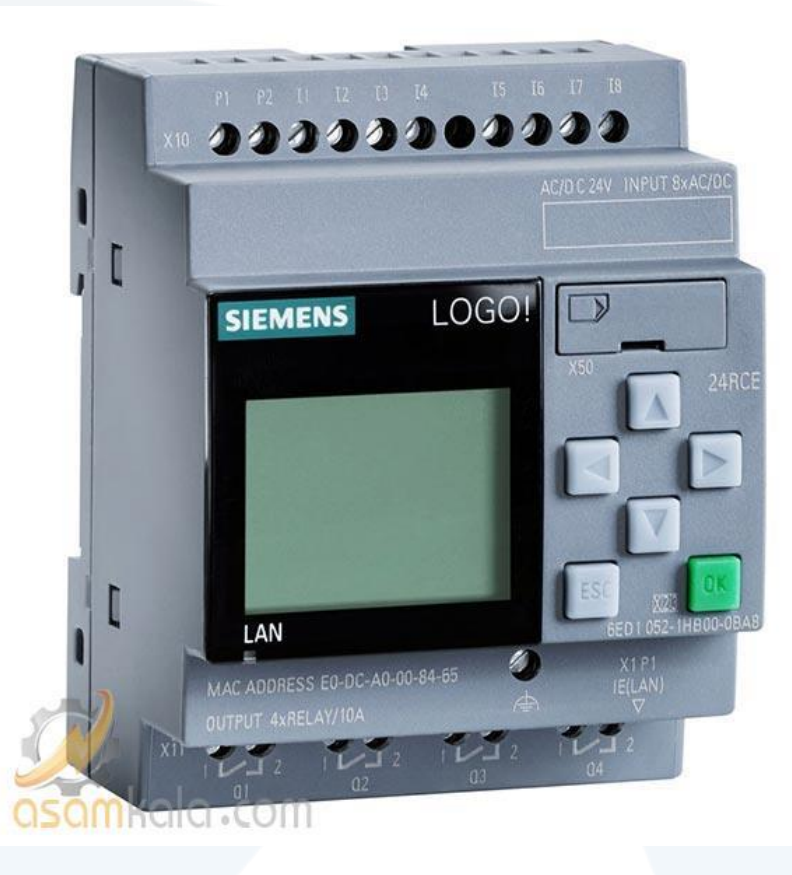

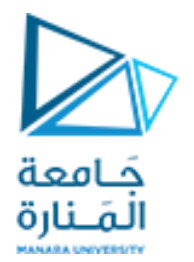

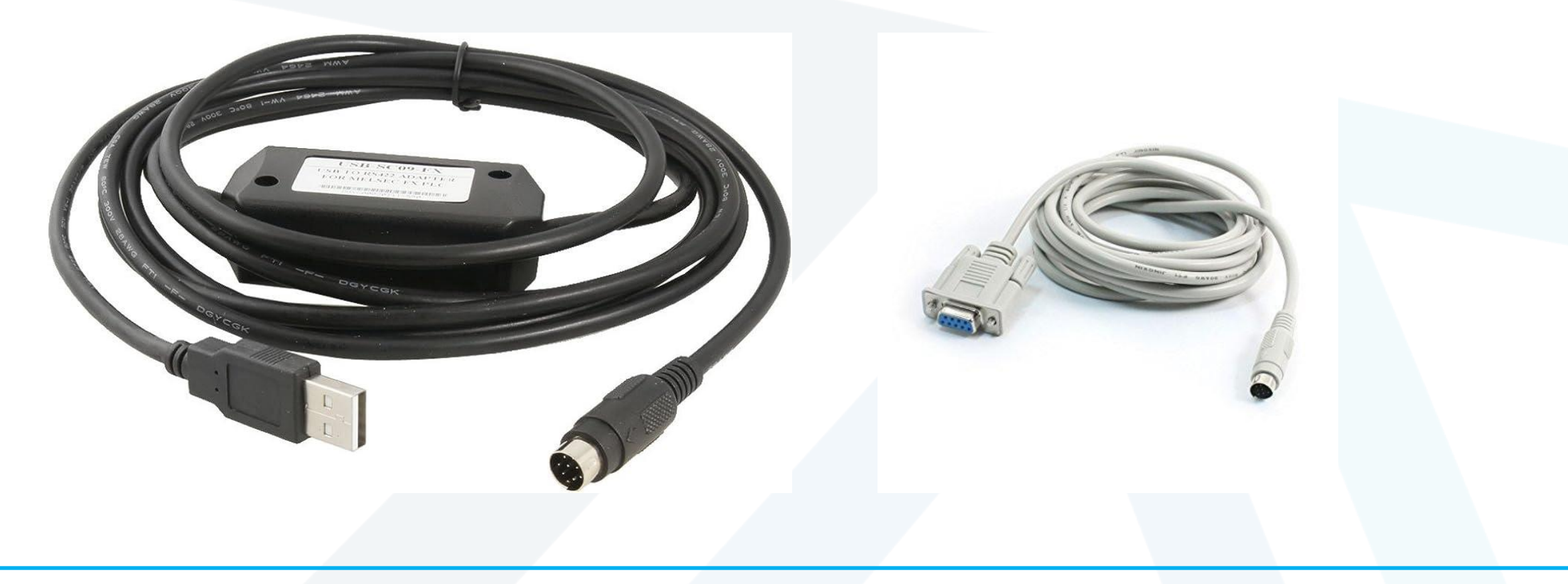

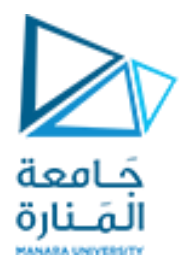

**M** LOGOISOB C File Tools Help  $D - B - B$ 

## **PROGRAMMABLE LOGIC CONTROLLER (PLC)**

### **برمجة الـ PLC باستخدام برنامج Comfort Soft LOGO**

Modem disconnected  $|100\%|$ 

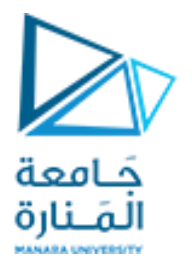

**نختار ملف جديد ثم نختار (LAD(**

### File Tools Help

### $D - B - B$

- ጜ Function block diagram (FBD)
- F. Ladder diagram (LAD)
- 뜕 UDF diagram (UDF)

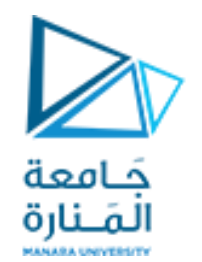

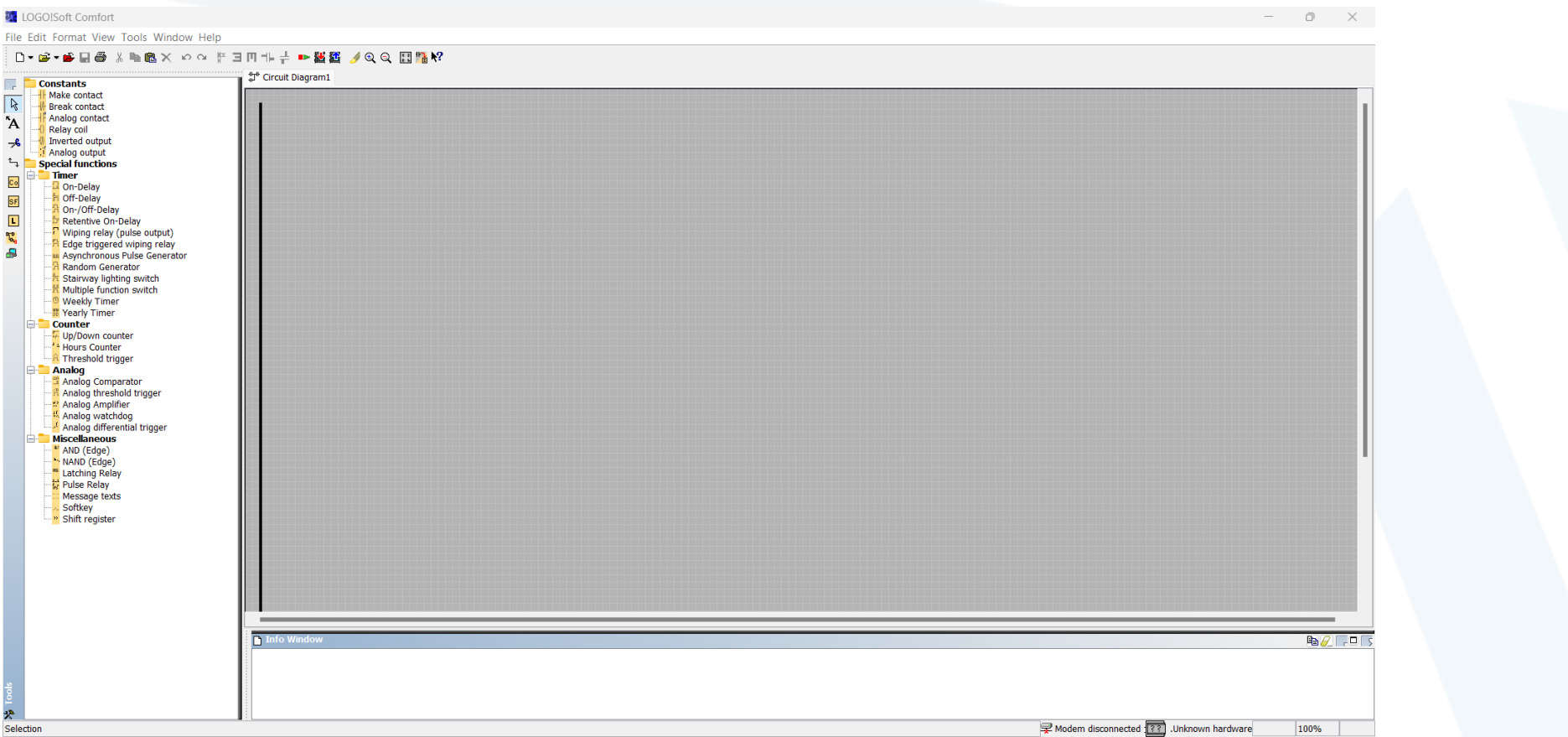

**تظهر لنا واجهة البرنامج:**

- منطقة رسم المخططات
	- قائمة العناصر
	- شريط الأدوات

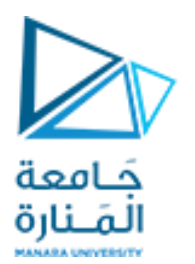

### **سنعمل مبدئياً على عناصر Constants**

- **contact Make: تمثل NO في التحكم الكالسيكي وتقوم بالوصل عند التفعيل**
- **contact Break: تمثل NC في التحكم الكالسيكي وتقوم بالفصل عند التفعيل**
- **coil Relay: تمثل الخرج أو الحمل وعندما تصلها إشارة يتم تفعيل مخرج الـ PLC**

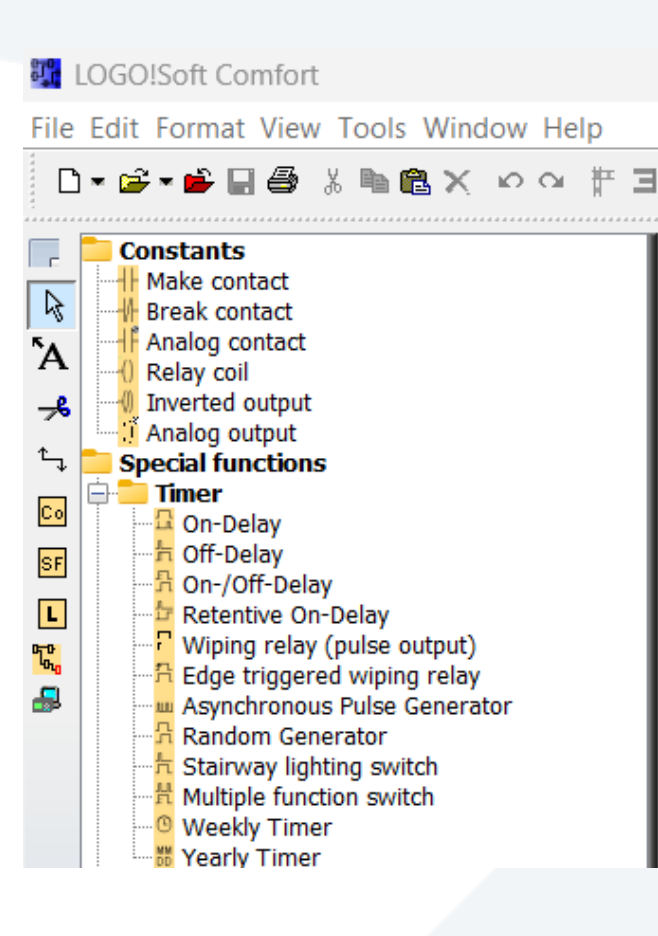

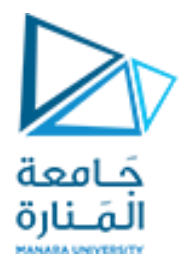

**تمرين: صمم برنامج يقوم بتشغيل محرك عندما يتم ضغط START مع األخذ بعين االعتبار 1OL**

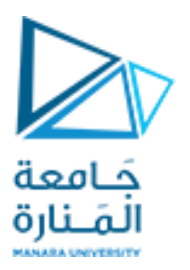

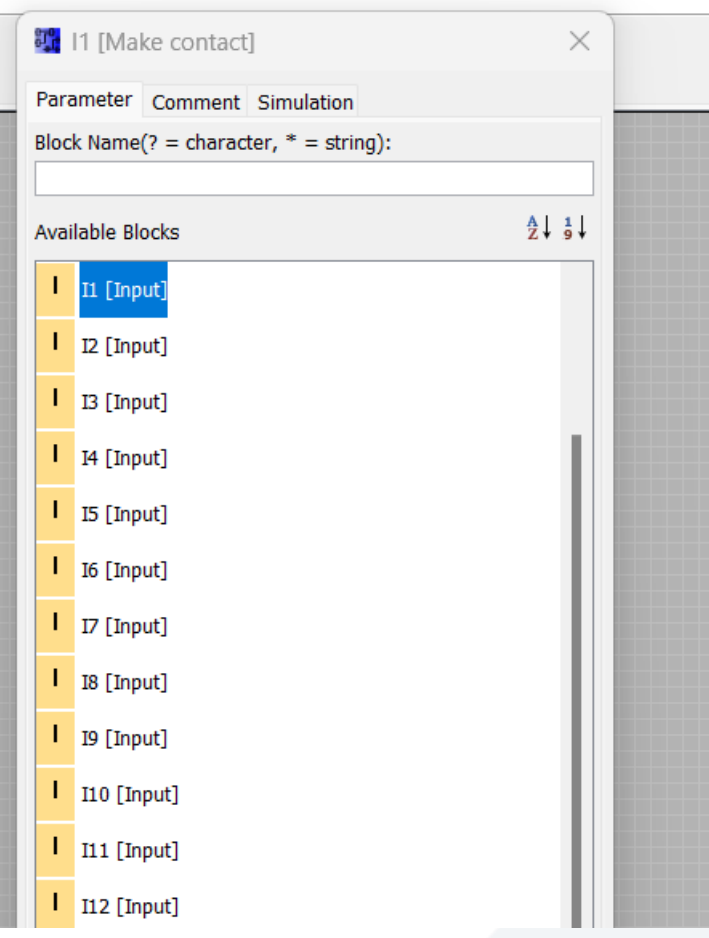

**تمرين: صمم برنامج يقوم بتشغيل محرك عندما يتم ضغط START مع األخذ بعين االعتبار 1OL .1 نحتاج إلى CONTACT MAKE تماس NO يمثل ضغطة الـ Start بحيث تكون متصلة مع المدخل 1I**

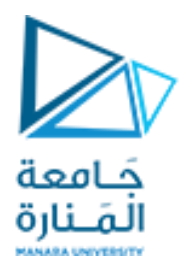

**تمرين: صمم برنامج يقوم بتشغيل محرك عندما يتم ضغط START مع األخذ بعين االعتبار 1OL .1 نحتاج إلى CONTACT MAKE تماس NO يمثل ضغطة الـ Start بحيث تكون متصلة مع المدخل 1I**

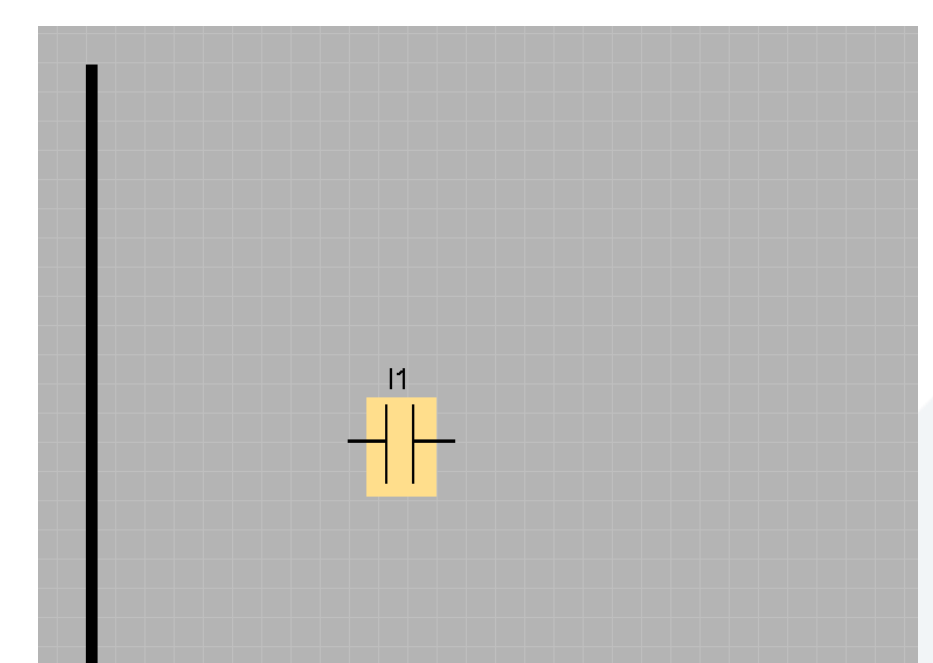

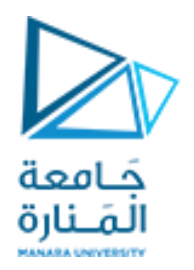

- **.1 نحتاج إلى CONTACT MAKE تماس NO يمثل ضغطة الـ Start بحيث تكون متصلة مع المدخل 1I**
- **.2 نحتاج CONTACT BREAK تماس NC يعبر عن 1OL للمحرك عند المنفذ 2I بحيث عندما يتفعل المدخل يفصل المحرك**

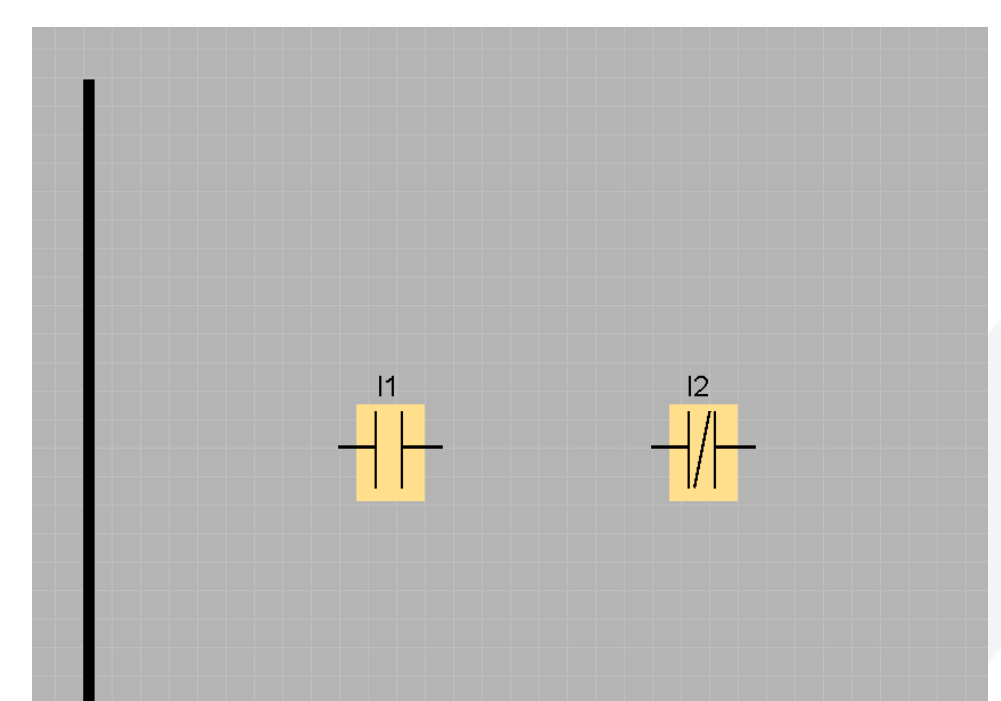

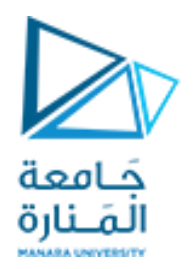

- **.1 نحتاج إلى CONTACT MAKE تماس NO يمثل ضغطة الـ Start بحيث تكون متصلة مع المدخل 1I**
- **.2 نحتاج CONTACT BREAK تماس NC يعبر عن 1OL للمحرك عند المنفذ 2I بحيث عندما يتفعل المدخل يفصل المحرك**
	- **.3 نحتاج COIL RELAY يعبر عن المخرج )الحمل( ليتفعل عند تحقيق الشرطيين السابقين**

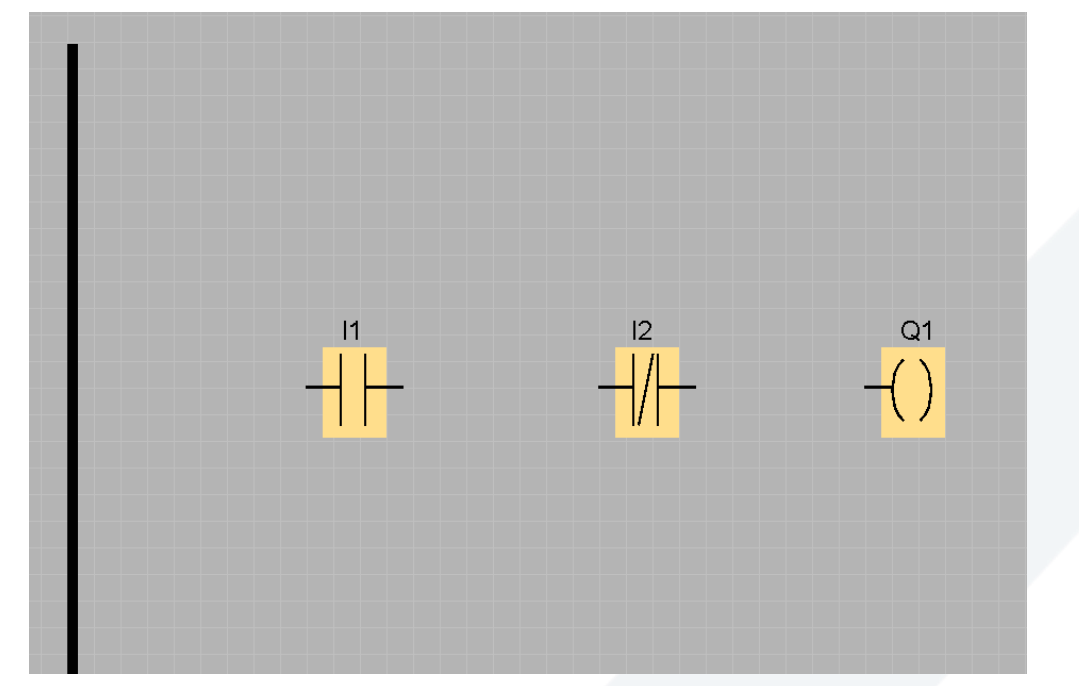

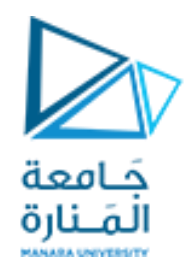

- **.1 نحتاج إلى CONTACT MAKE تماس NO يمثل ضغطة الـ Start بحيث تكون متصلة مع المدخل 1I**
- **.2 نحتاج CONTACT BREAK تماس NC يعبر عن 1OL للمحرك عند المنفذ 2I بحيث عندما يتفعل المدخل يفصل المحرك**
	- **.3 نحتاج COIL RELAY يعبر عن المخرج )الحمل( ليتفعل عند تحقيق الشرطيين السابقين**
		- **.4 نقوم بوصل هذه العناصر من خط التغذية**

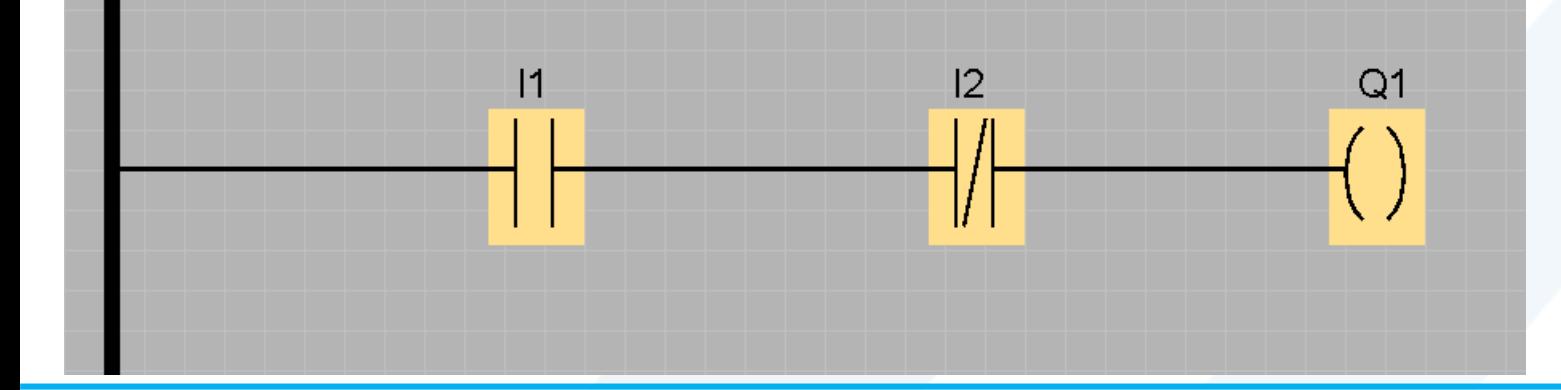

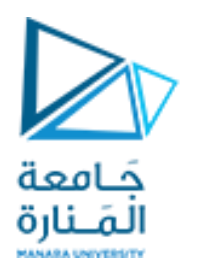

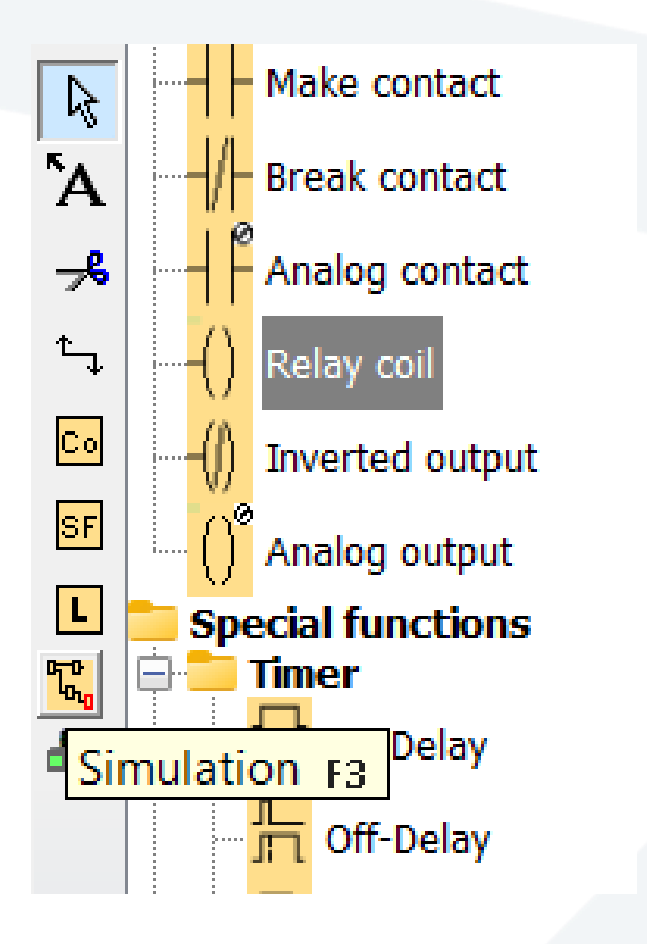

- **.1 نحتاج إلى CONTACT MAKE تماس NO يمثل ضغطة الـ Start بحيث تكون متصلة مع المدخل 1I**
- **.2 نحتاج CONTACT BREAK تماس NC يعبر عن 1OL للمحرك عند المنفذ 2I بحيث عندما يتفعل المدخل يفصل المحرك**
	- **.3 نحتاج COIL RELAY يعبر عن المخرج )الحمل( ليتفعل عند تحقيق الشرطيين السابقين**
		- **.4 نقوم بوصل هذه العناصر من خط التغذية**
		- **.5 نقوم بتشغيل SIMULATION للتأكد من دارتنا**

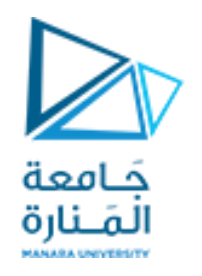

- **.1 نحتاج إلى CONTACT MAKE تماس NO يمثل ضغطة الـ Start بحيث تكون متصلة مع المدخل 1I**
- **.2 نحتاج CONTACT BREAK تماس NC يعبر عن 1OL للمحرك عند المنفذ 2I بحيث عندما يتفعل المدخل يفصل المحرك**
	- **.3 نحتاج COIL RELAY يعبر عن المخرج )الحمل( ليتفعل عند تحقيق الشرطيين السابقين**
		- **.4 نقوم بوصل هذه العناصر من خط التغذية**
		- **.5 نقوم بتشغيل SIMULATION للتأكد من دارتنا**

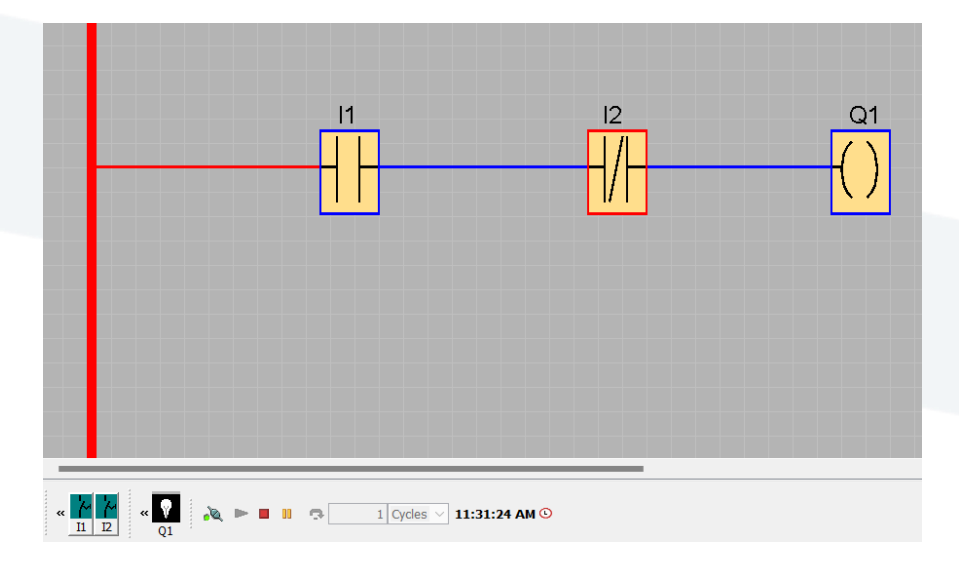

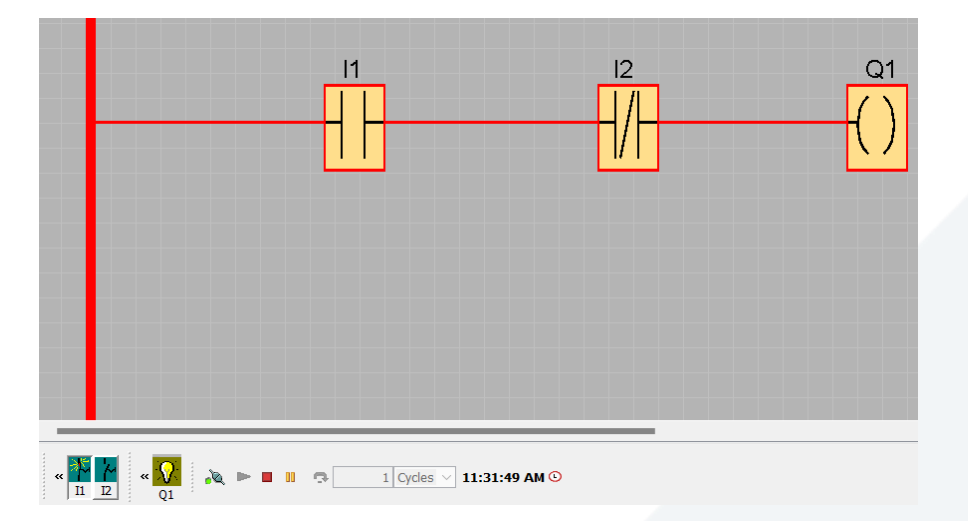

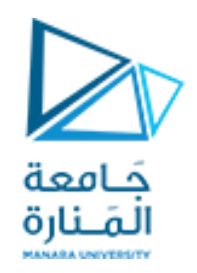

**تمرين(2): صمم برنامج يقوم بتشغيل محرك عند الضغط على START باإلضافة لتحقق قراءة الحساس 1S ويتوقف هذا المحرك عند تحسس 2S أو ضغط STOP.**